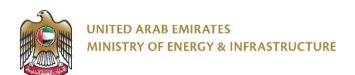

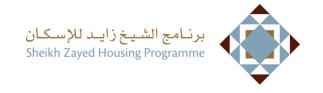

### **User Manual**

## **Housing Assistance Request**

V 2.2

2024

- 1. Open MOEI website: <a href="https://www.moei.gov.ae">https://www.moei.gov.ae</a>
- 2. From the home page, go to "Services" menu, then choose "Sheikh Zayed Housing Programme".

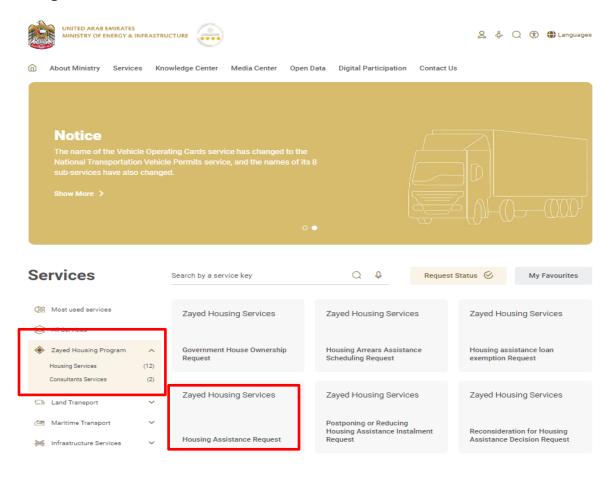

Copyright © MOEI – SZHP 2023

3. Click on "Housing Services", select the needed service "Housing assistance request", you can view the service Info or start the service immediately.

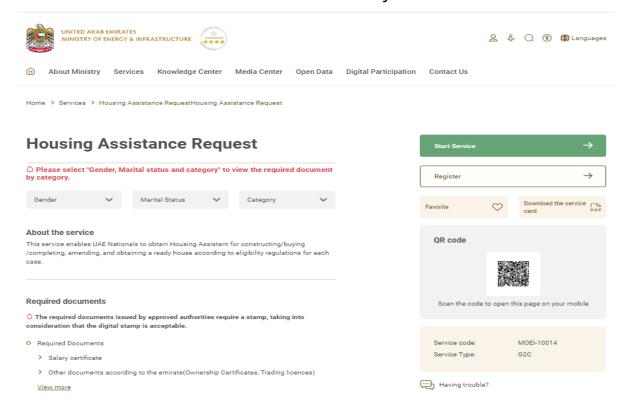

4. Then it will redirect you to the Login page, you can login by UAE PASS only.

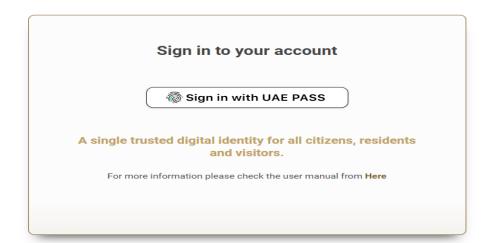

5. Fill the data in the form and click on submit.

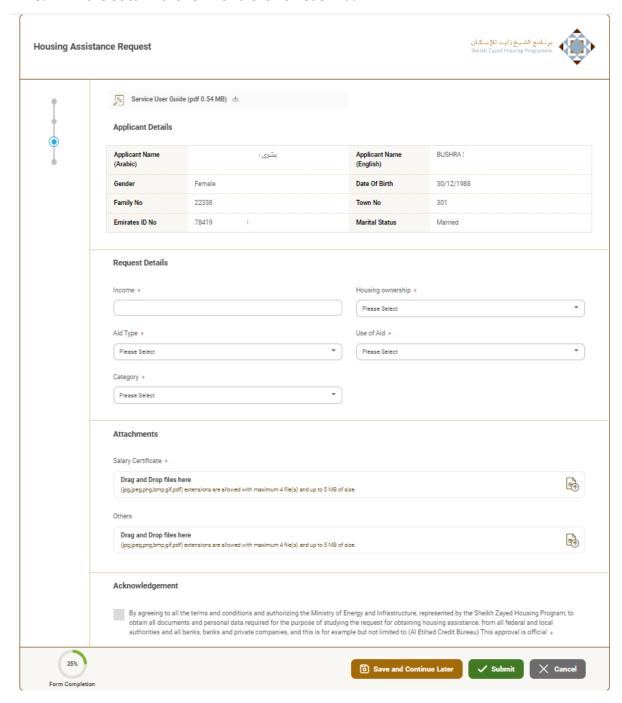

When the request is submitted, you will receive email and SMS and you can view the request by going to the "New House aid request" .

6. Fill the Customer pulse survey about the eService, when the following pop-up shows up:

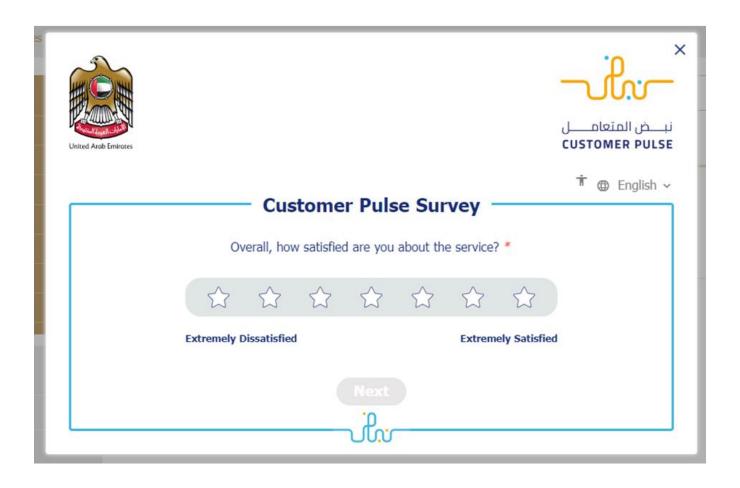

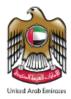

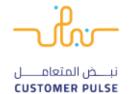

† ⊕ English ~

#### **Customer Pulse Survey**

# Based on your experience in getting the service. To what extent do you agree on the following statements?

|                                                                 | Extremely<br>Disagree | Disagree                     | Somewhat<br>Disagree         | Neutral                   | Somewhat<br>Agree            | Agree                        | Extremely<br>Agree        |
|-----------------------------------------------------------------|-----------------------|------------------------------|------------------------------|---------------------------|------------------------------|------------------------------|---------------------------|
| Availability & accuracy of<br>Service information               |                       | $\stackrel{\wedge}{\Box}$    | $\stackrel{\wedge}{\Box}$    |                           | $\stackrel{\wedge}{\square}$ | $\stackrel{\wedge}{\Box}$    | $\stackrel{\wedge}{\Box}$ |
| Ease of Service accessibility in the Smart Application          |                       | $\stackrel{\wedge}{\square}$ | $\stackrel{\wedge}{\square}$ | $\stackrel{\wedge}{\Box}$ | $\stackrel{\wedge}{\square}$ | $\stackrel{\wedge}{\square}$ | $\Diamond$                |
| Ease & Simplicity of Service<br>Application Steps               |                       | $\stackrel{\wedge}{\Box}$    | $\stackrel{\wedge}{\square}$ | $\stackrel{\wedge}{\Box}$ | $\stackrel{\wedge}{\square}$ | $\stackrel{\wedge}{\Box}$    | $\Diamond$                |
| Ease and Variety of payment options                             |                       | $\stackrel{\wedge}{\Box}$    | $\stackrel{\wedge}{\square}$ | $\stackrel{\wedge}{\Box}$ | $\stackrel{\wedge}{\square}$ | $\stackrel{\wedge}{\Box}$    | $\stackrel{\wedge}{\Box}$ |
| Possibility of Service Status<br>Tracking                       |                       | $\stackrel{\wedge}{\Box}$    | $\stackrel{\wedge}{\Box}$    | $\stackrel{\wedge}{\Box}$ | $\stackrel{\wedge}{\square}$ | $\stackrel{\wedge}{\Box}$    |                           |
| Service Completion time was reasonable & within my expectations |                       | $\Diamond$                   | $\stackrel{\wedge}{\Box}$    | $\stackrel{\wedge}{\Box}$ | $\stackrel{\wedge}{\Box}$    | $\stackrel{\wedge}{\Box}$    | $\Diamond$                |
| Smart Application efficiency<br>(no delays or errors in app)    |                       | $\stackrel{\wedge}{\Box}$    | $\stackrel{\wedge}{\Box}$    | $\stackrel{\wedge}{\Box}$ | $\stackrel{\wedge}{\Box}$    | $\stackrel{\wedge}{\Box}$    | $\Diamond$                |
| Availability of Online Support                                  |                       | $\stackrel{\wedge}{\Box}$    | $\stackrel{\wedge}{\Box}$    | $\stackrel{\wedge}{\Box}$ | $\stackrel{\wedge}{\Box}$    | $\stackrel{\wedge}{\Box}$    | $\stackrel{\wedge}{\Box}$ |
|                                                                 | Prev                  | vious )                      | Next                         |                           |                              |                              |                           |

#### Postpone installment request

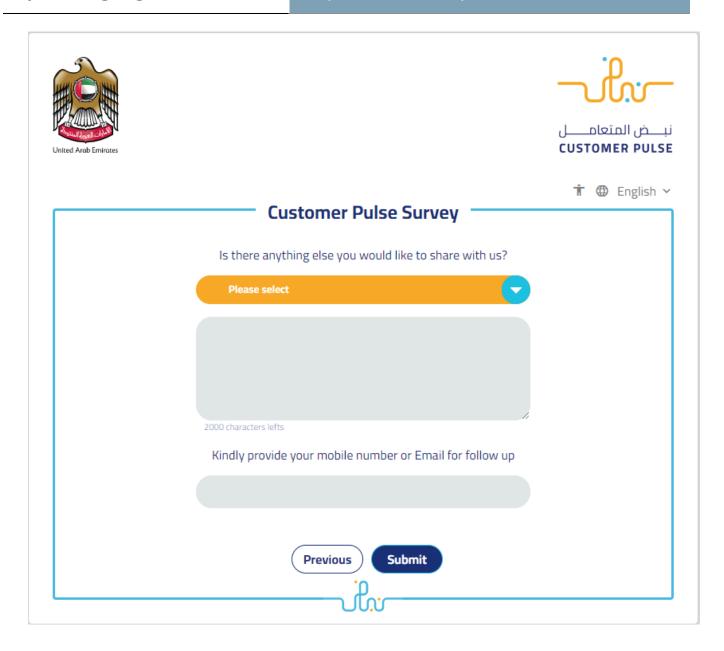

Copyright © MOEI – SZHP 2023